# Probleme bei der FEX-Verbindung des Nexus 2248PQ mit einem 40G-QSFP-Port des Nexus 6000

## Inhalt

**Einführung** Voraussetzungen Anforderungen Verwendete Komponenten **Hintergrundinformationen** Problem Lösung Zugehörige Informationen

# Einführung

Dieses Dokument beschreibt ein Problem mit der Cisco Nexus 6000-Verbindung mit dem Cisco Nexus 2248PQ Fabric Extender (FEX) und bietet eine Lösung.

## Voraussetzungen

#### Anforderungen

Cisco empfiehlt, über grundlegende Kenntnisse in folgenden Bereichen zu verfügen:

- Cisco Nexus FEX der Serie 2000
- FEX-Konfiguration für die Cisco Nexus Serie 6000

#### Verwendete Komponenten

Die Informationen in diesem Dokument basieren auf den folgenden Software- und Hardwareversionen:

- Cisco Nexus 2248PQ-10GE
- Cisco Nexus 6004

Die Informationen in diesem Dokument wurden von den Geräten in einer bestimmten Laborumgebung erstellt. Alle in diesem Dokument verwendeten Geräte haben mit einer leeren (Standard-)Konfiguration begonnen. Wenn Ihr Netzwerk in Betrieb ist, stellen Sie sicher, dass Sie die potenziellen Auswirkungen eines Befehls verstehen.

## Hintergrundinformationen

Der Cisco Nexus 2248PQ FEX verfügt über 16 10-Gigabit-Ethernet Fabric-Schnittstellen über vier Quad (4-Kanal) QSFP-Ports (Small Form-Factor Pluggable) und 48 10-Gigabit-Ethernet-Host-Schnittstellen. Alle Host-Schnittstellen verwenden alle verfügbaren Fabric-Schnittstellen. (Statische Pin-Belegung wird nicht unterstützt. Port-Channel-Modus wird nur für Fabric-Schnittstellen unterstützt.) Wenn alle Host-Schnittstellen Datenverkehr an alle Fabric-Schnittstellen senden, beträgt die maximale Überbelegungsquote für den Cisco Nexus 2248PQ  $3:1$ .

## Problem

Wenn Sie die Verbindung an den Fabric-Ports des Cisco Nexus 6000 FEX für die Verbindung mit dem Cisco Nexus 2248PQ-10GE aufrufen, wird die Verbindung auf dem Cisco Nexus 6000 als Verbindung nicht verbunden angezeigt, und die Verbindungs-LED am Port des Cisco Nexus 2248PQ leuchtet grün oder nicht:

```
Nexus6004-A# show int eth 2/7
Ethernet2/7 is down (Link not connected)
 Dedicated Interface
 Belongs to Po125
 Hardware: 40000 Ethernet, address: 5897.1ef0.4856 (bia 5897.1ef0.4856)
 MTU 1500 bytes, BW 40000000 Kbit, DLY 10 usec
 reliability 255/255, txload 1/255, rxload 1/255
 Encapsulation ARPA
 Port mode is fex-fabric
 auto-duplex, 40 Gb/s, media type is 40g
```
## Lösung

Um diese Verbindung zu aktivieren, muss der Cisco Nexus 2248PQ das QSFP-Kabel als vier separate 10G-Verbindungen sehen (erinnern Sie sich an die vorherige Beschreibung der Uplinks als sechzehn 10G-Verbindungen über vier QSFP-Ports). Es wird dasselbe Kabel verwendet, Sie müssen jedoch diesen Befehl auf den Cisco Nexus 6000-Ports eingeben, die Sie in vier 10G-Verbindungen unterteilen möchten:

(config)# **interface breakout slot 2 port 7-9 map 10g-4x**

Hinweis: Sie müssen die Ports in Gruppen von drei Ports aufteilen und die gesamte Gruppe, nicht nur ein Mitglied, aufteilen. Ihre Optionen sind 1-3, 4-6, 7-9, 10-12 oder eine beliebige Kombination, die alle Mitglieder der vorherigen Gruppen umfasst. Beispiel: 1-6, 7-12, 4-9.

Sobald Sie diesen Befehl eingeben, müssen Sie das Modul neu laden, damit die Änderungen wirksam werden:

#### (config)# **poweroff module 2** (config)# **no poweroff module 2** Es dauert einige Minuten, bis das Modul online ist. In diesem Fall sollte Ihr Link in vier 10-G-Subports aufgeteilt werden:

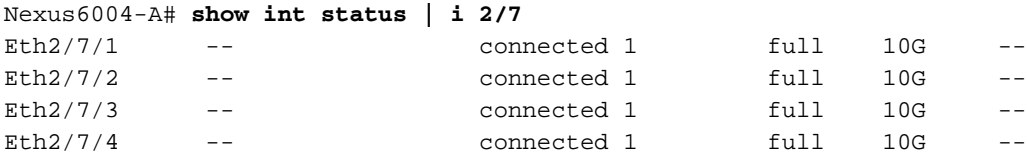

An diesem Punkt müssen Sie die Ports in einem Port-Channel bündeln, und die normale FEX-Konfiguration kann angewendet werden:

```
(config)# fex 270
(config)# int ethernet 2/7/1-4
(config-if-range)# switchport mode fex-fabric
(config-if-range)# channel-group 270
(config)# interface port-channel 270
(config-if)# switchport mode fex-fabric
(config-if)# fex associate 270
(config-if)# shut
(config-if)# no shut
```
## Zugehörige Informationen

- [Breakout-Befehl im Konfigurationsleitfaden](//www.cisco.com/en/US/docs/switches/datacenter/nexus6000/sw/interfaces/602_N11/b_6k_Interfaces_Config_Guide_Release_602N11_chapter_0101.html#task_D8580D9D3B594BC4AD44332DA74803F9)
- [Nexus 6000 FEX Konfigurationsleitfaden](//www.cisco.com/en/US/docs/switches/datacenter/nexus6000/sw/layer2/602_N1_1/b_6k_Layer2_Config_602N11_chapter_01111.html)
- [Nexus 2000 Datenblatt](//www.cisco.com/en/US/prod/collateral/switches/ps9441/ps10110/data_sheet_c78-507093.html)